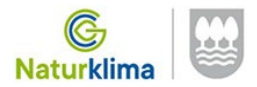

# **ESKAEREN ERREGISTROA**

https://egoitza.gipuzkoa.eus

#### "ERREGISTRO ELEKTRONIKOAREN" BIDEZ"

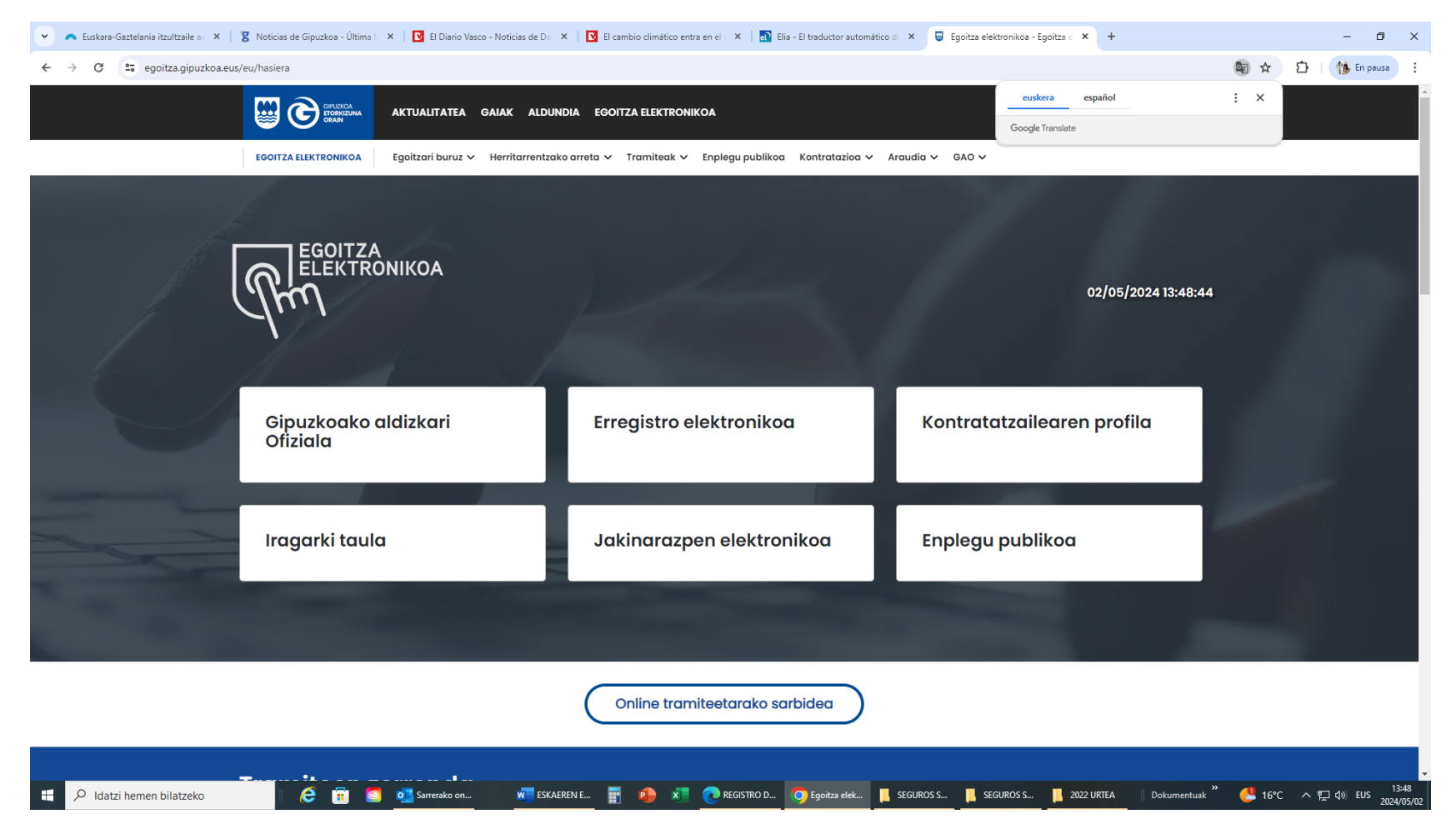

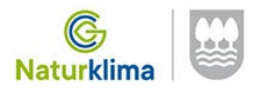

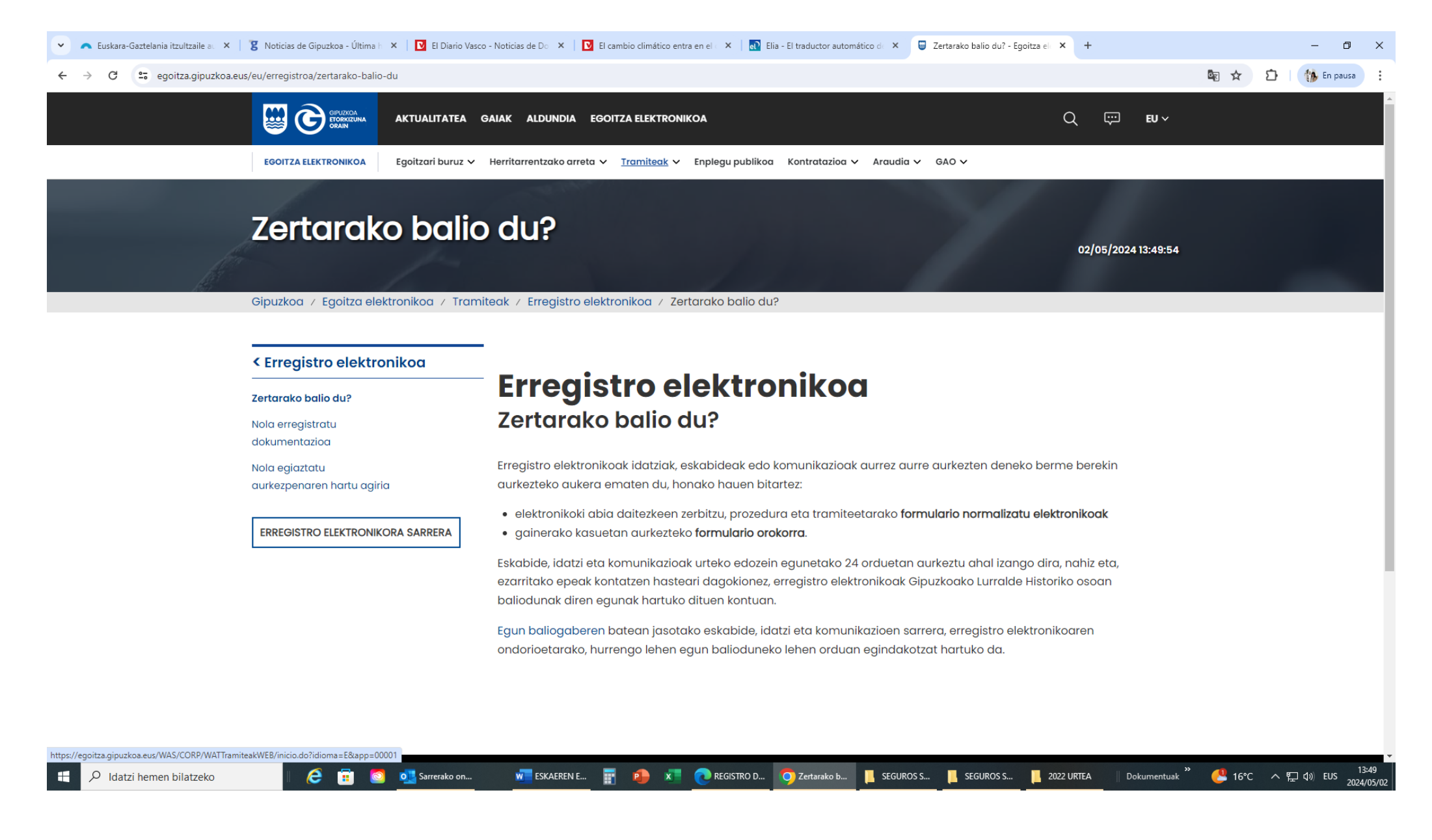

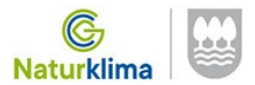

#### **Enpresaren/ordezkariaren/NAN elektronikoaren ziurtagiri digitalarekin….**

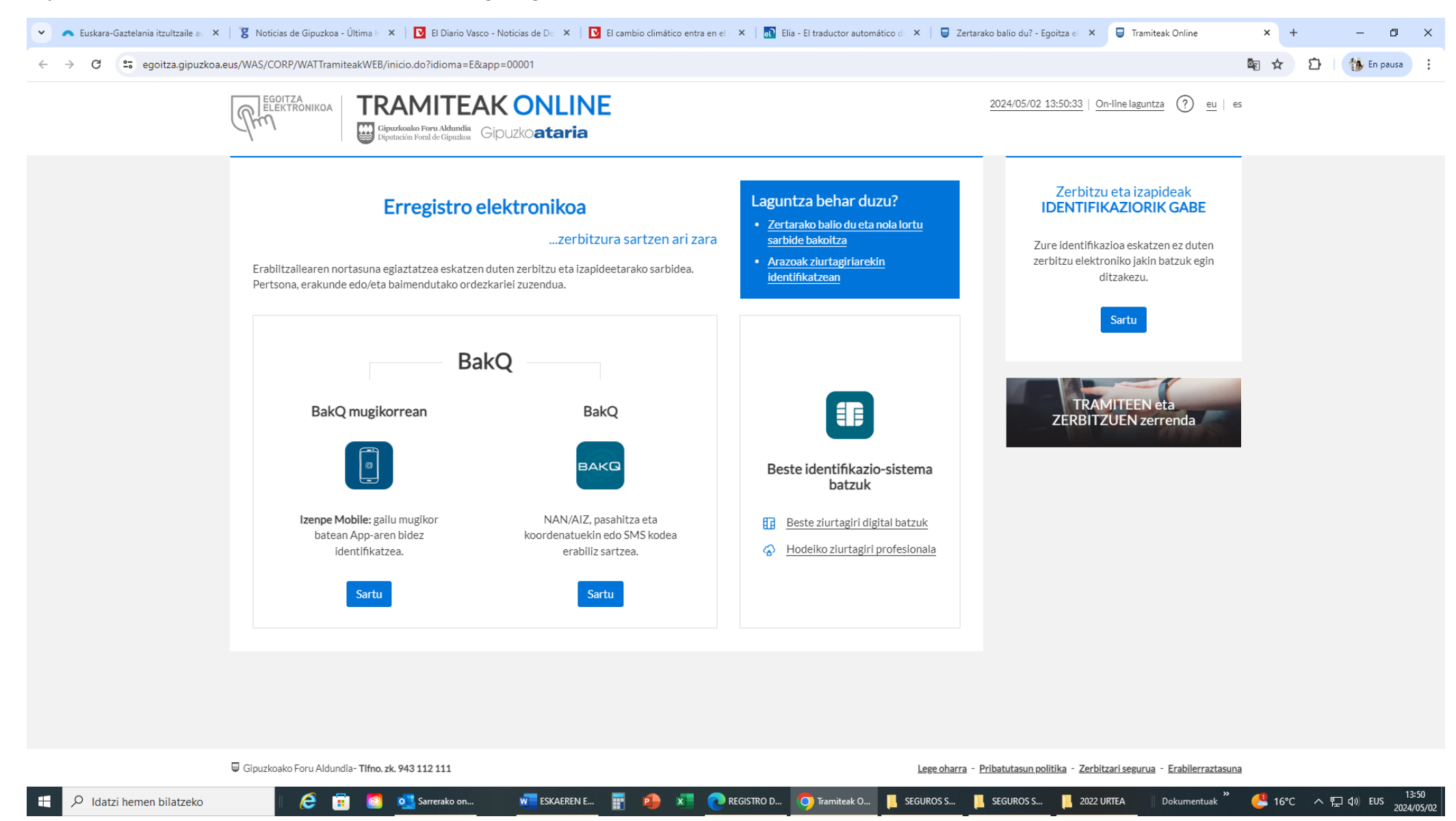

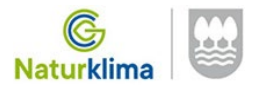

#### 2. aukera hautatu: "DOKUMENTAZIOA ERREGISTRATU"

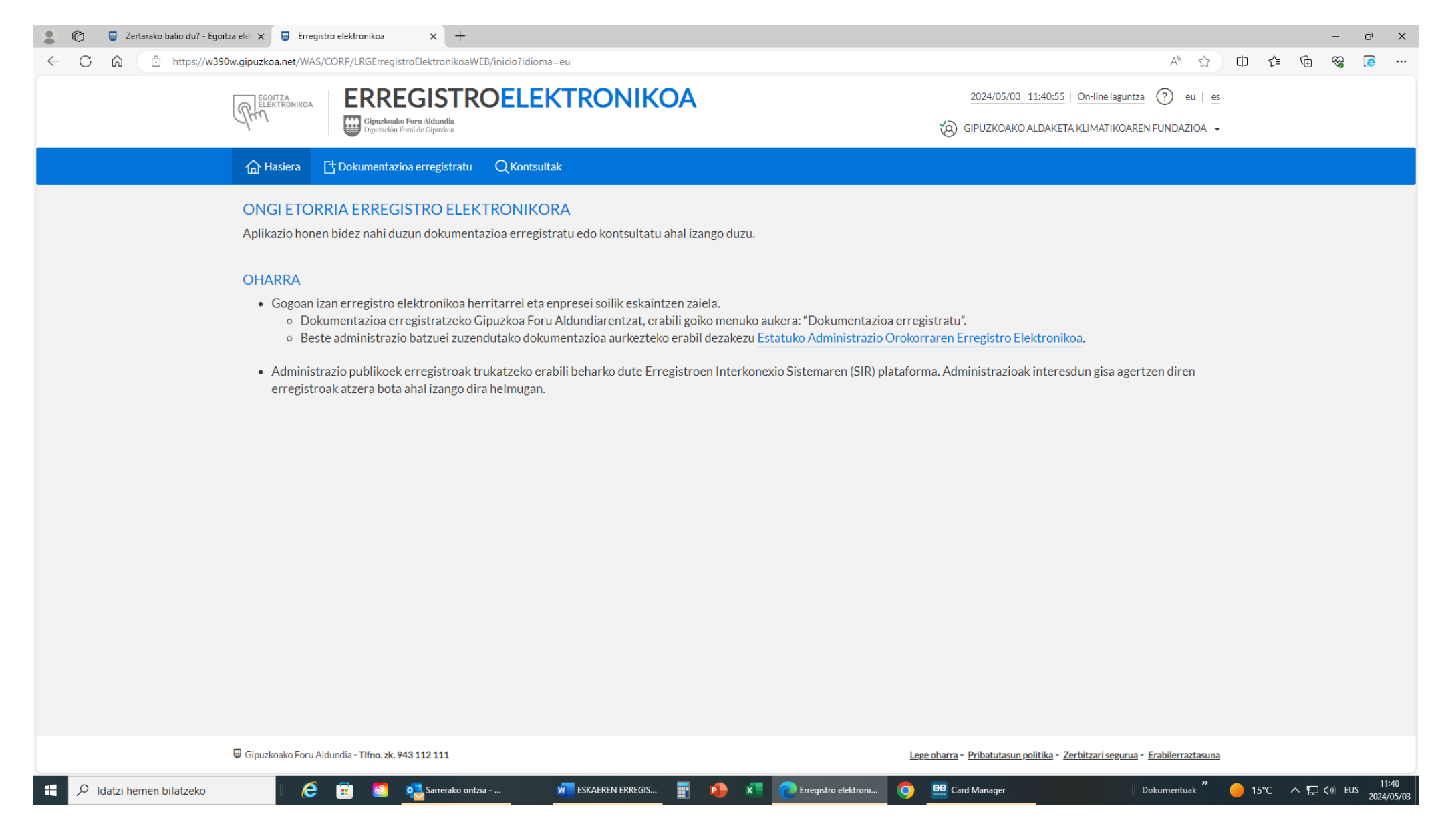

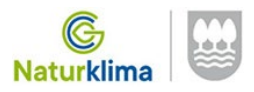

## **Enpresaren datuekin betetzea:**

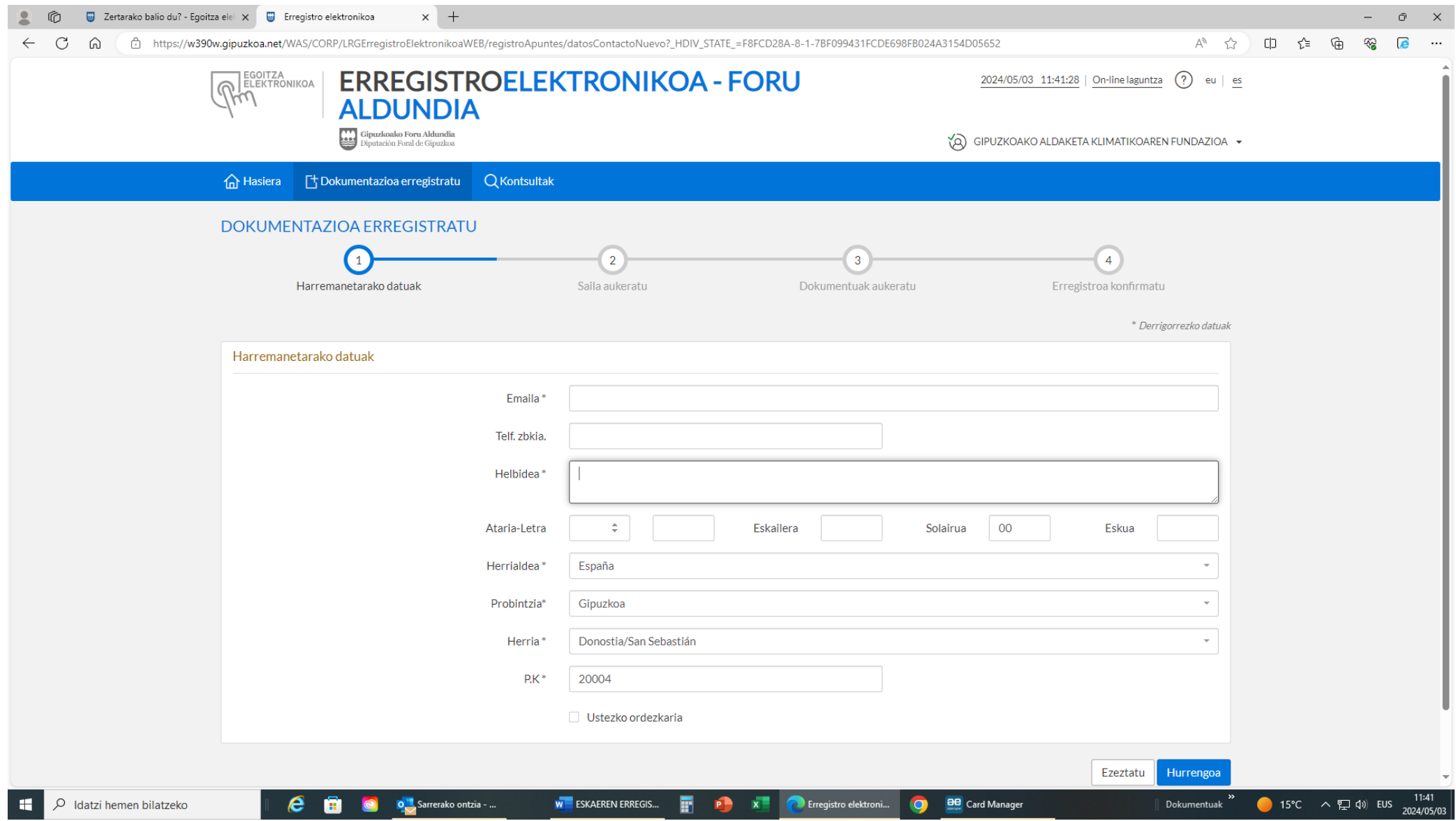

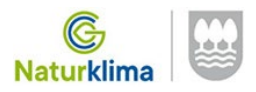

### **Hemen "JASANGARRITASUNA" aukera markatu beharko duzue:**

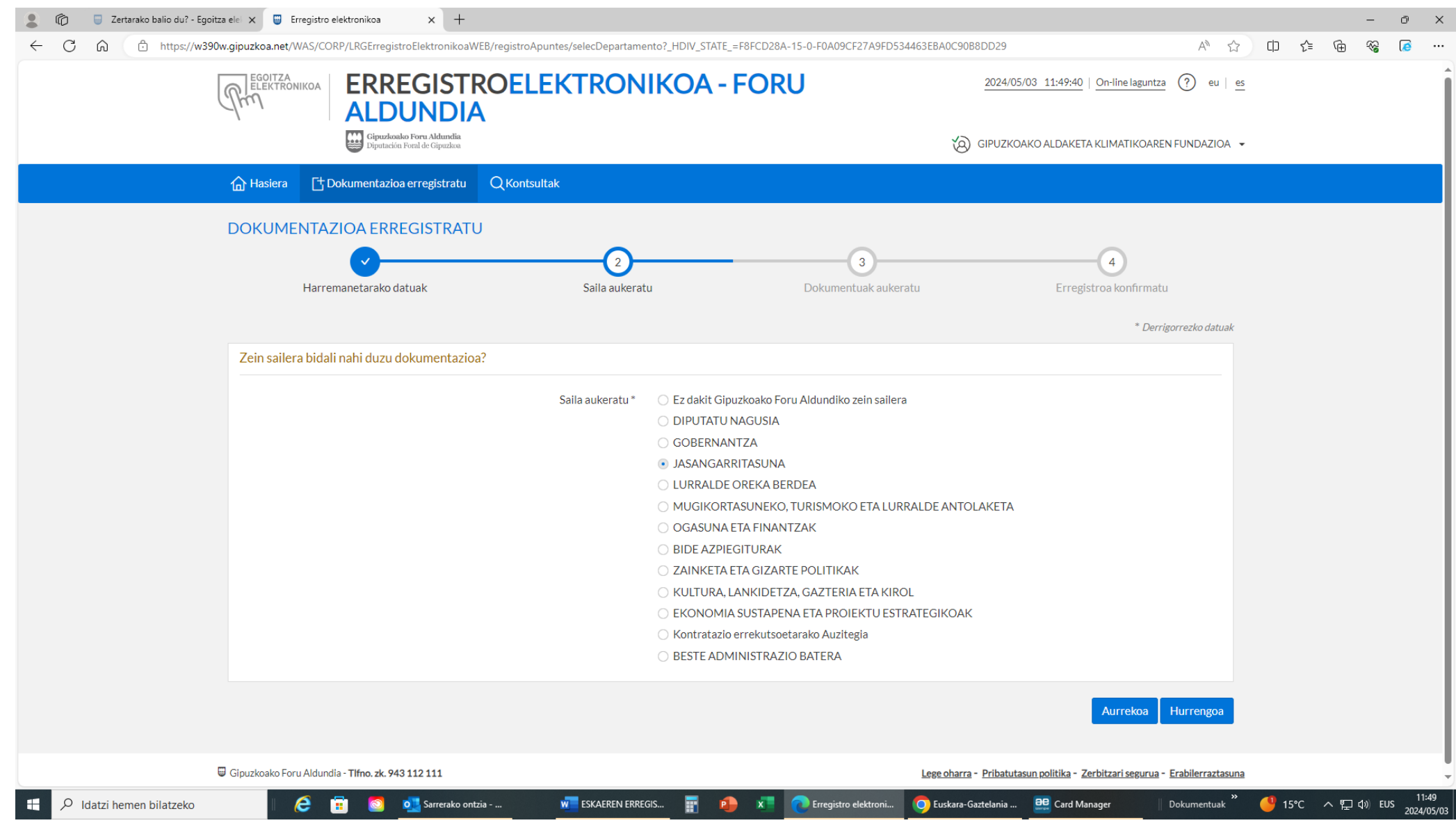

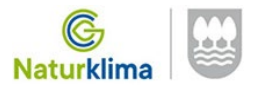

**"Gaia" laukitxoan, zehaztu "ENPRESA ERRONKAK – NATURKLIMA" eta, ondoren, aukeratu eskabideari erantsi beharreko fitxategiak (1.1 eranskina, eskabidea, 1.2 eranskina, memoria, IFK edo NANaren kopia eta egoki iritzitako guztiak).**

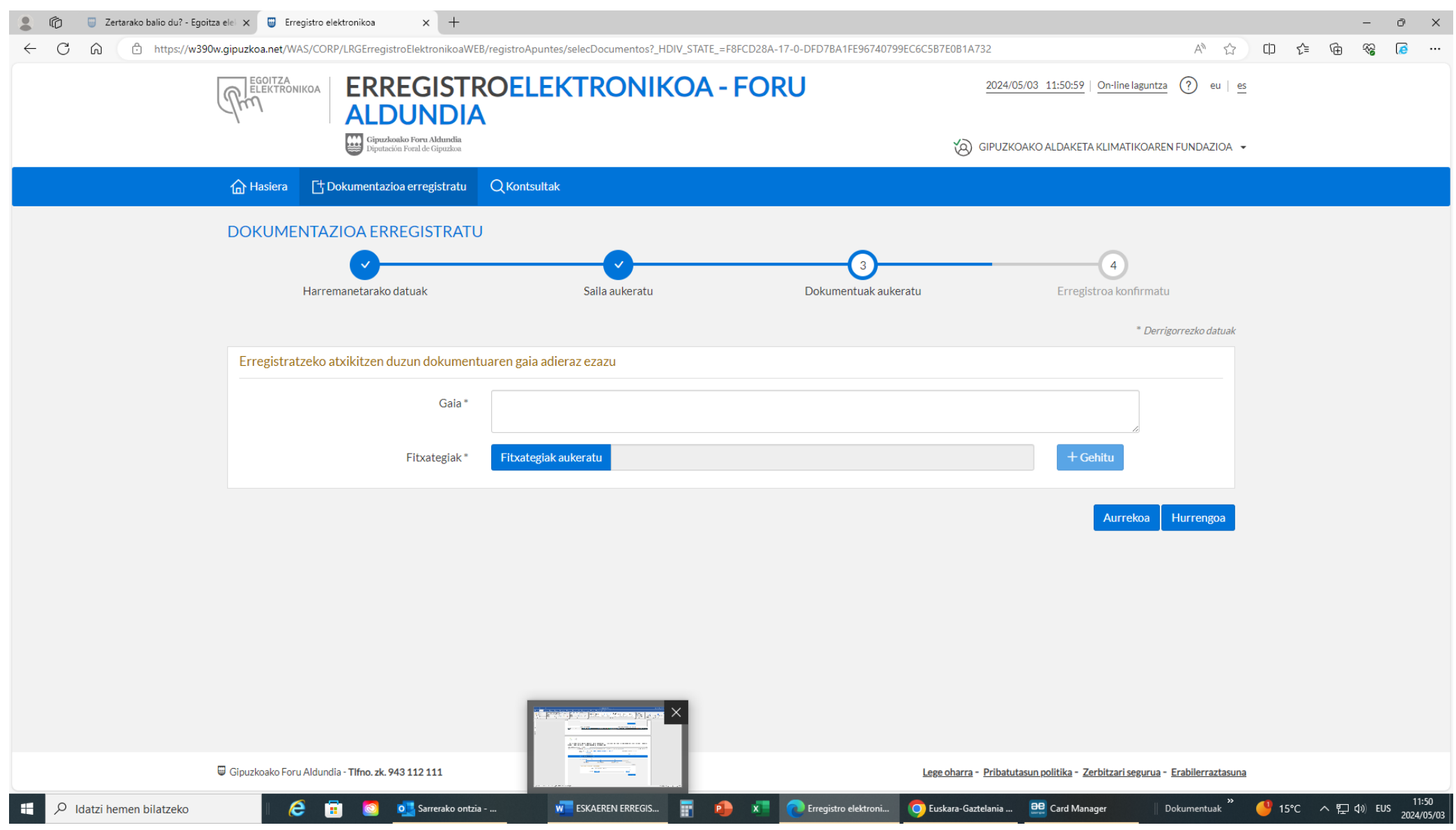

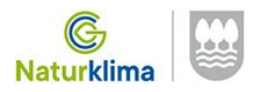

**AMAITZEKO: ERREGISTROA BERRETSI**